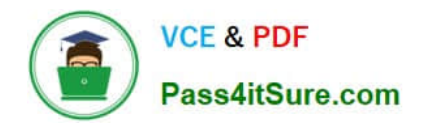

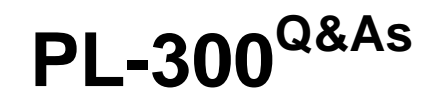

## Microsoft Power BI Data Analyst

# **Pass Microsoft PL-300 Exam with 100% Guarantee**

Free Download Real Questions & Answers **PDF** and **VCE** file from:

**https://www.pass4itsure.com/pl-300.html**

100% Passing Guarantee 100% Money Back Assurance

Following Questions and Answers are all new published by Microsoft Official Exam Center

**C** Instant Download After Purchase

**83 100% Money Back Guarantee** 

- 365 Days Free Update
- 800,000+ Satisfied Customers

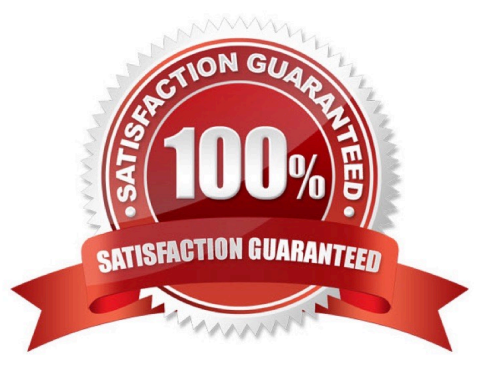

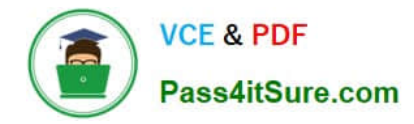

#### **QUESTION 1**

#### HOTSPOT

You have two Azure SQL databases that contain the same tables and columns.

For each database, you create a query that retrieves data from a table named Customers.

You need to combine the Customer tables into a single table. The solution must minimize the size of the data model and support scheduled refresh in powerbi.com.

What should you do? To answer, select the appropriate options in the answer area.

NOTE: Each correct selection is worth one point.

Hot Area:

### **Answer Area**

Option to use to combine the Customer tables:

**Append Queries** 

Append Queries as New

**Merge Queries** 

Merge Queries as New

Action to perform on the original two SQL database queries:

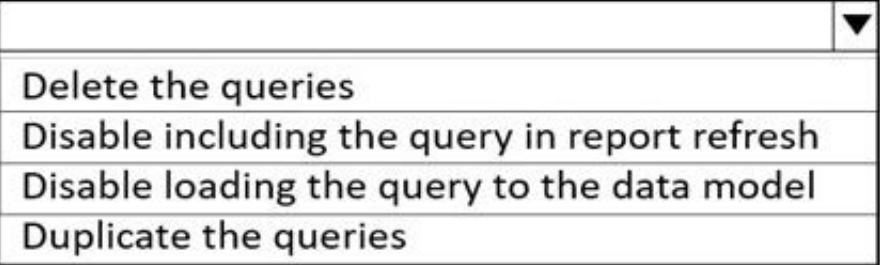

Correct Answer:

v

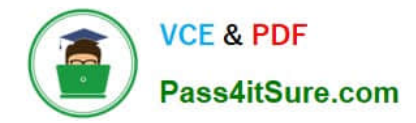

### **Answer Area**

### Option to use to combine the Customer tables:

**Append Queries** 

**Append Queries as New** 

**Merge Queries** 

**Merge Queries as New** 

Action to perform on the original two SQL database queries:

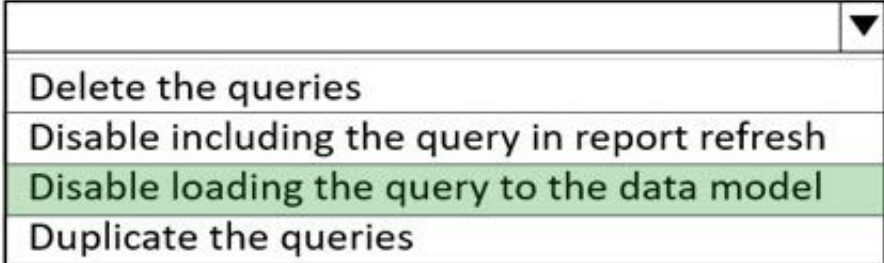

Box 1: Append Queries as New.

There are two primary ways of combining queries: merging and appending. When you have one or more columns that you\\'d like to add to another query, you merge the queries.

When you have additional rows of data that you\\'d like to add to an existing query, you append the query.

Box 2: Disable loading the query to the data model For every query that loads into model memory will be consumed. and Memory is our asset in the Model, less memory consumption leads to better performance in most of the cases.

The best approach is to disable loading.

#### **QUESTION 2**

You have a Power Bi report for the procurement department. The report contains data from the following tables.

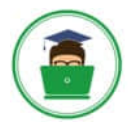

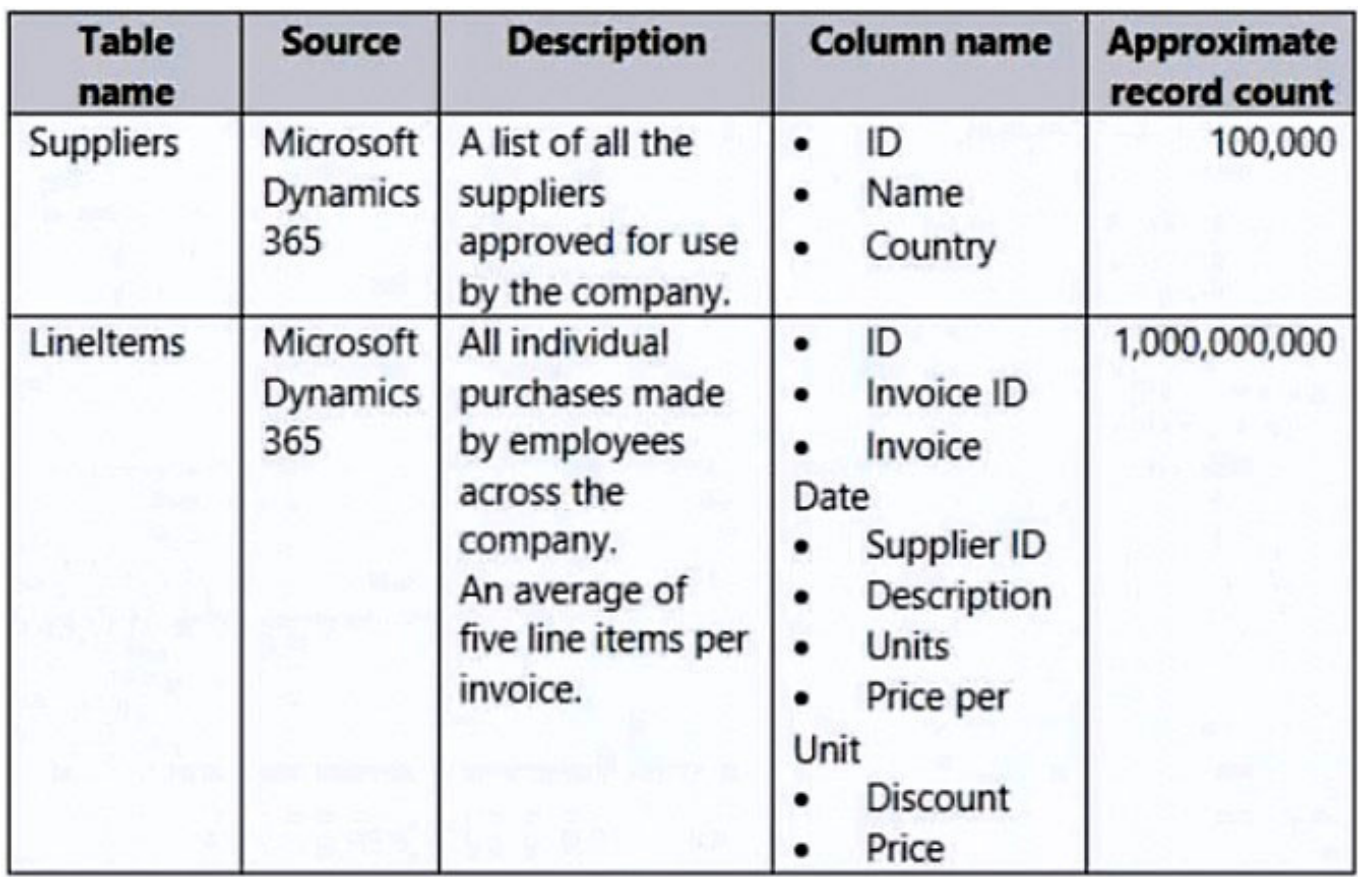

There is a one-to-many relationship from Suppliers to Lineitems that uses the ID and Supplier ID columns. The report contains the visuals shown in the following table.

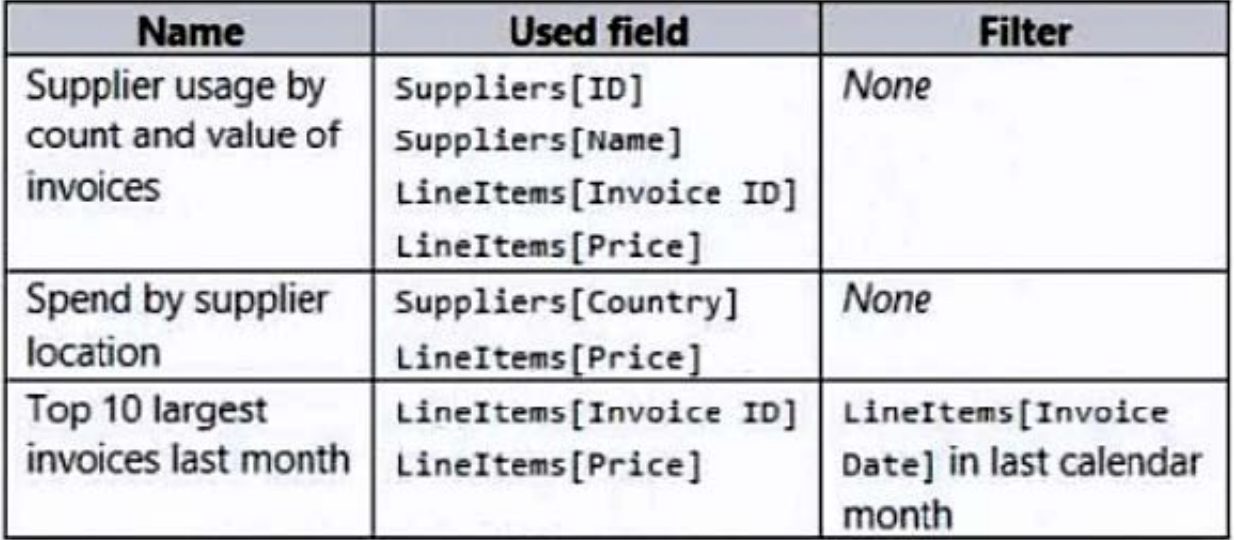

You need to minimize the size of the dataset without affecting the visuals. What should you do?

- A. Remove the rows from Lineitems where LineItems[invoice Date] is before the beginning of last month
- B. Merge Suppliers and Uneltems.
- C. Group Lineltems by Lineitems[ invoice id) and Lineitems[invoice Date) with a sum of Lineitems(price).

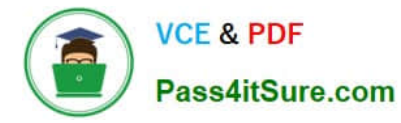

#### D. Remove the Lineitems[Description] column.

Correct Answer: D

#### **QUESTION 3**

```
HOTSPOT
```
You have two CSV files named Products and Categories. The Products file contains the following columns:

1.

#### ProductID

2.

#### ProduetName

3.

#### **SupplierID**

4.

#### CategoryID

The Categories file contains the following columns:

1.

**CategoryID** 

2.

CategoryName

3.

CategoryDescription

From Power Bl Desktop, you import the files into Power Query Editor.

You need to create a Power Bl dataset that will contain a single table named Product. The Product will table includes the following columns:

1.

ProductID

2.

ProductName

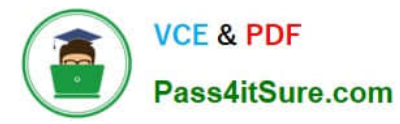

3.

**SupplierID** 

4.

**CategoryID** 

5.

CategoryName

6.

**CategoryDescription** 

How should you combine the queries, and what should you do on the Categories query? To answer, select the appropriate options in the answer area.

NOTE: Each correct selection is worth one point.

Hot Area:

### **Answer Area**

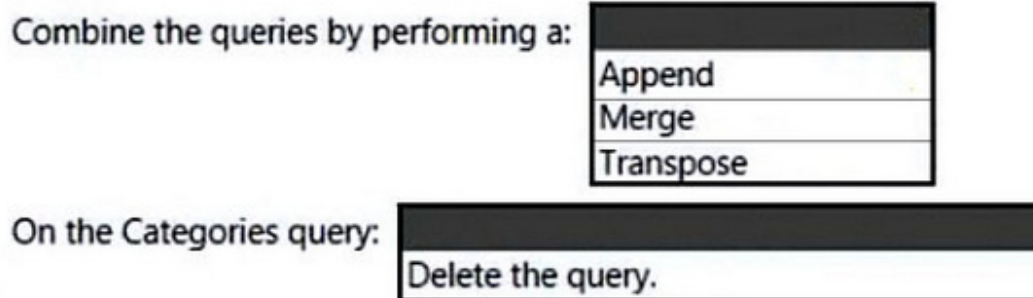

Disable the query load. Exclude the query from report refresh.

Correct Answer:

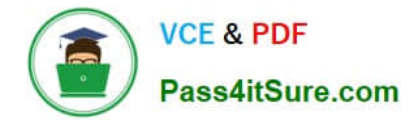

### **Answer Area**

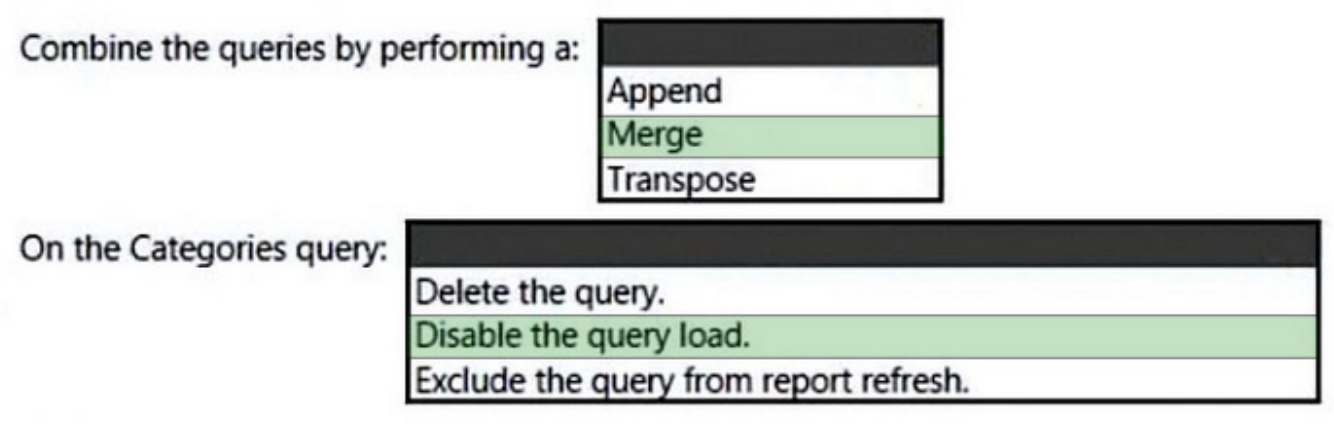

#### **QUESTION 4**

You have a Power Bl report

You have a table named Dalai that contains 10 million rows. Data is used in the following visuals:

1.

A card that shows the number of records

2.

A bar chart that snows total transaction amount by territory

3.

 A scatter plot that shows transaction amount and profit amount on the axes and points colored by territory You need to modify the scatter plot to make it easier for users to identify meaningful patterns. The solution must not affect the accuracy of the other visuals What should you do?

A. Apply a row filter to the Dalai query in Power Query Editor.

- B. Add a trend line to the scatter plot
- C. Enable high-density sampling on the scatter plot
- D. Add a count field of the transaction amount to the size bucket of the scatter plot

Correct Answer: B

#### **QUESTION 5**

Note: This question is a part of a series of questions that present the same scenario. For your convenience, the scenario is repeated in each question. Each question presents a different goal and answer choices, but the text of the

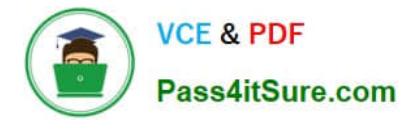

scenario is

exactly the same in each question in this series.

#### Start of repeated scenario

You have a Microsoft SQL Server database that has the tables shown in the Database Diagram exhibit. (Click the Exhibit.)

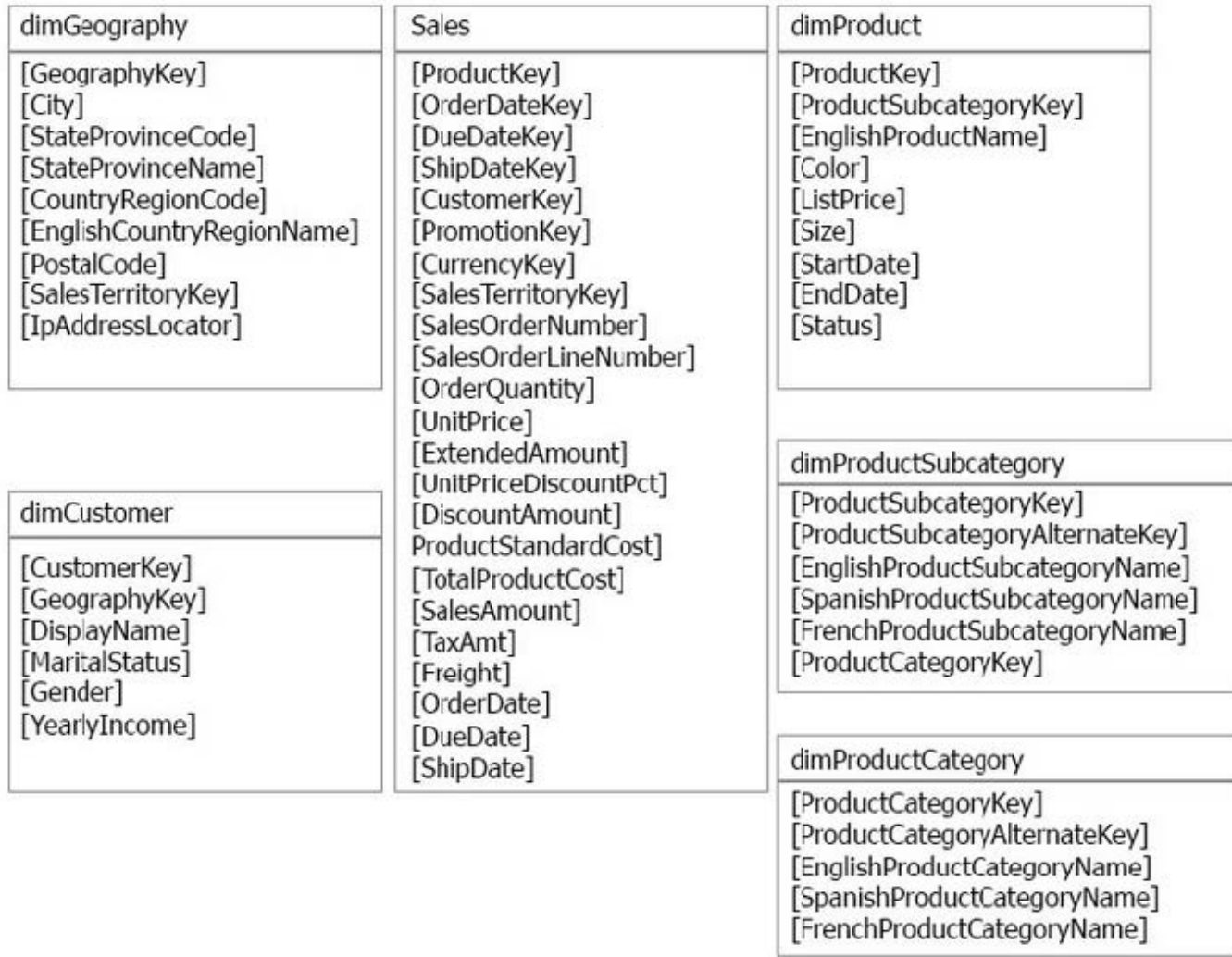

You plan to develop a Power BI model as shown in the Power BI Model exhibit. (Click the Exhibit).

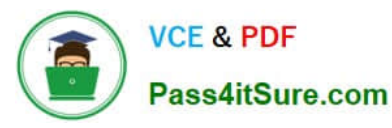

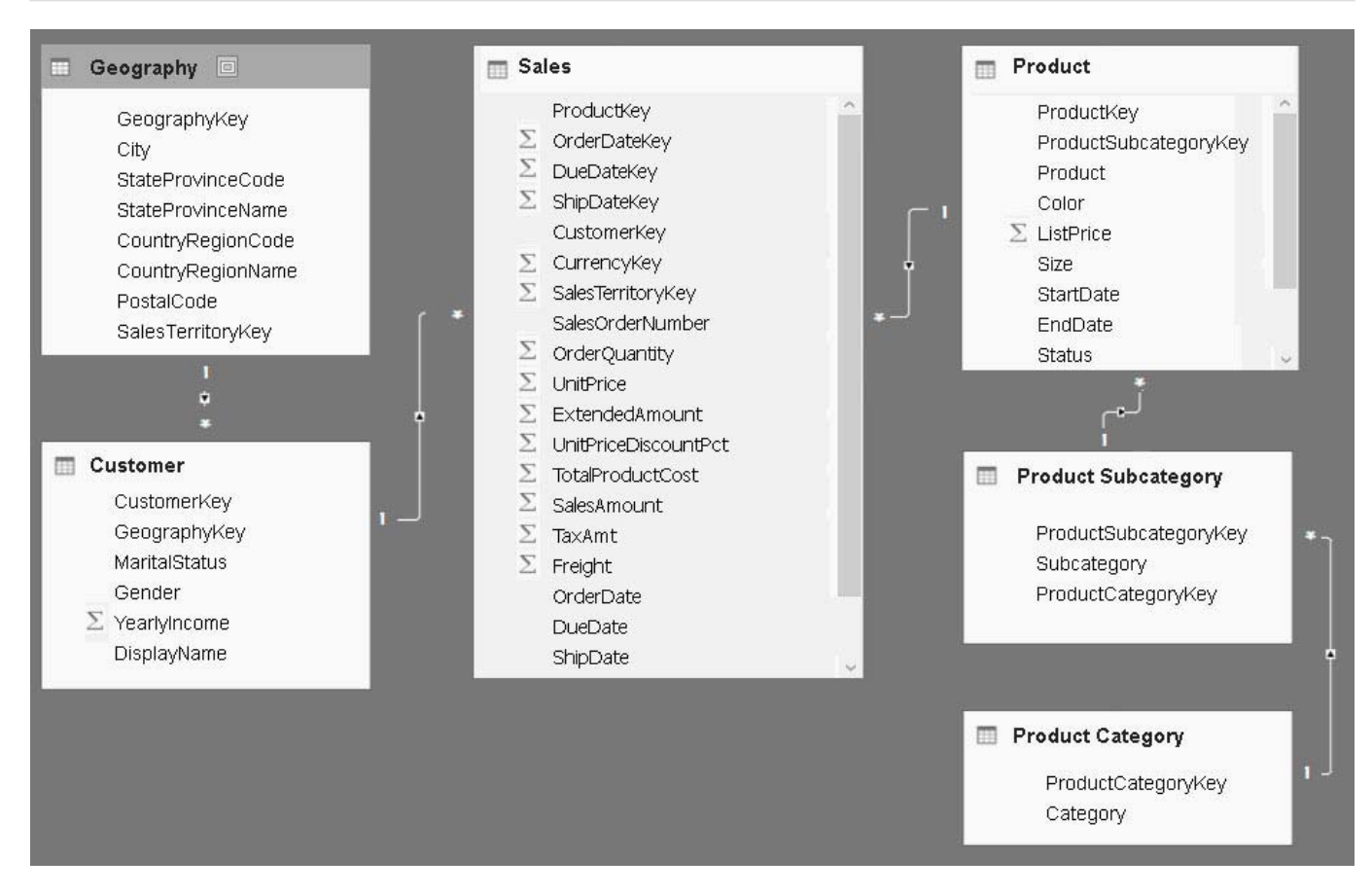

You plan to use Power BI to import data from 2013 to 2015. Product Subcategory [Subcategory] contains NULL values.

End of repeated scenario.

You implement the Power BI model.

You add another table named Territory to the model. A sample of the data is shown in the following table.

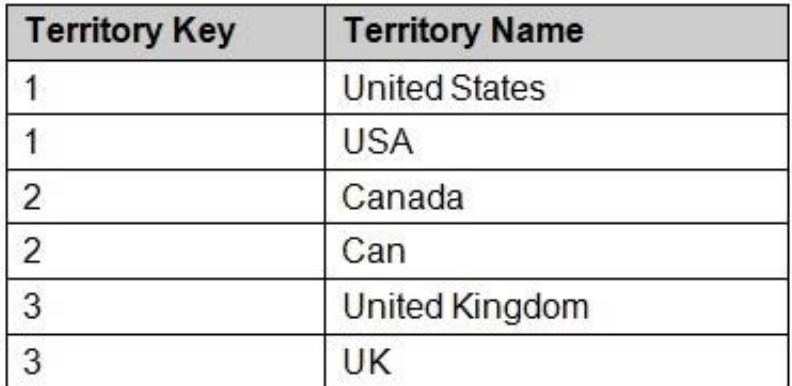

You need to create a relationship between the Territory table and the Sales table.

Which function should you use in the query for Territory before you create the relationship?

#### A. Table.RemoveMatchingRows

B. Table.Distinct

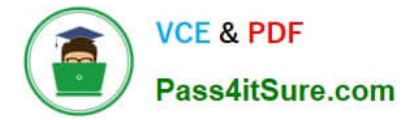

- C. Table.InDistinct
- D. Table.ReplaceMatchingRows
- Correct Answer: B

References: https://msdn.microsoft.com/en-us/library/mt260775.aspx

[PL-300 PDF Dumps](https://www.pass4itsure.com/pl-300.html) [PL-300 VCE Dumps](https://www.pass4itsure.com/pl-300.html) [PL-300 Practice Test](https://www.pass4itsure.com/pl-300.html)